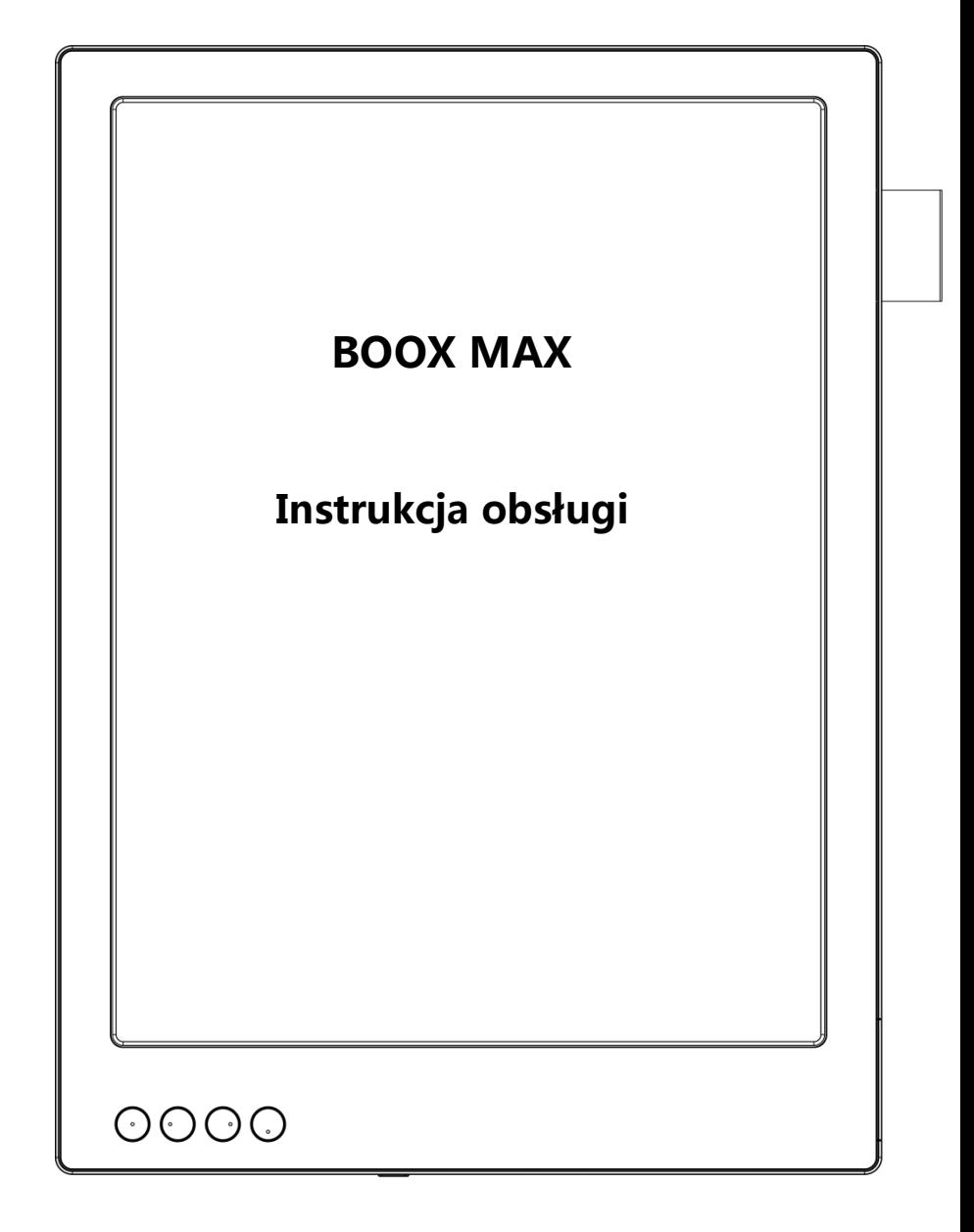

# **Spis treści**

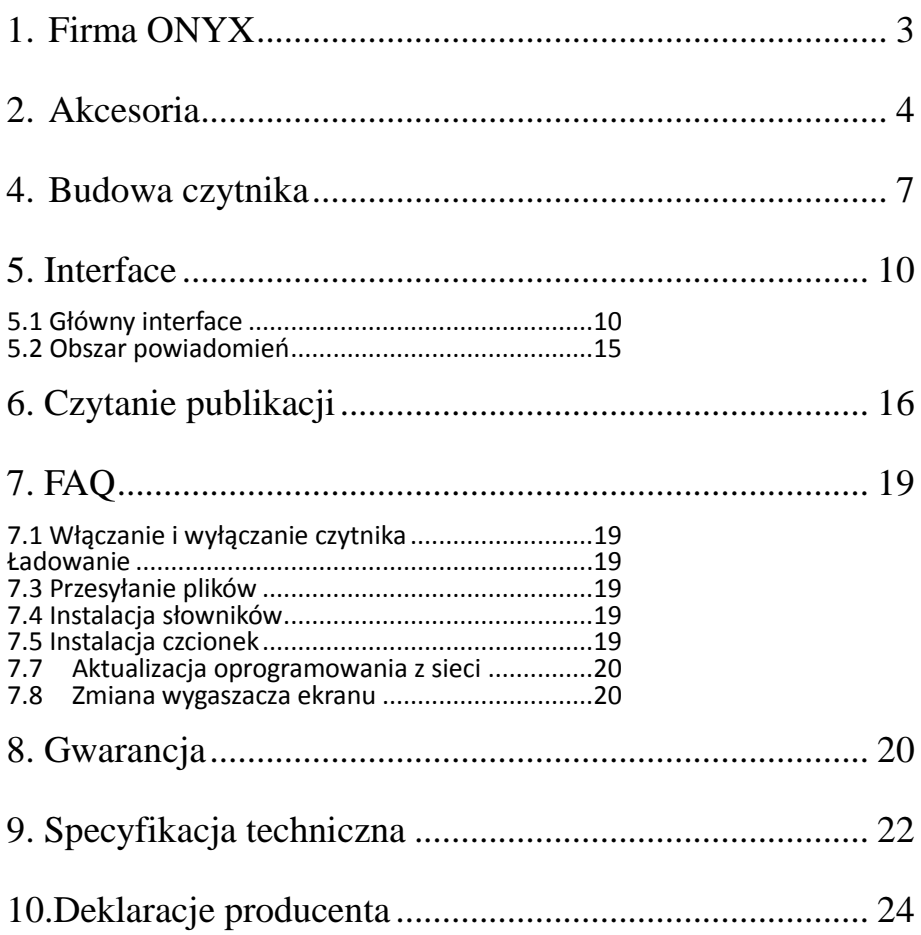

# <span id="page-2-0"></span>**1. Firma ONYX**

BOOX produkowany przez Onyx International, grupę profesjonalistów oddanych, aby projektować najwyższej, jakości czytnik e-book. Czytniki BOOX łączą prostotę i duże możliwości. Platforma BOOX jest otwarta I elastyczna zarówno dla użytkowników jak i wydawców. BOOX oparty jest na ekranie e-ink imitującym papier. Podświetlenie zastosowane w czytniku jest przyjazne dla oczu i nie powoduje zmęczenia wzroku. Dzięki odręcznym notatkom można zapisywać wszystkie niezbędne informacje. BOOX posiada ekran najnowszej generacji, co przekłada się na: bardzo niskie zużycie energii oraz brak refleksów świetlnych. Pełne ładownie może starczyć na kilka tygodni pracy. Redukcja użycia tradycyjnego papieru i stosowanie treści elektronicznych pomagają chronić środowisko naturalne.

# <span id="page-3-0"></span>**2. Akcesoria**

## **Zawartość pudełka:**

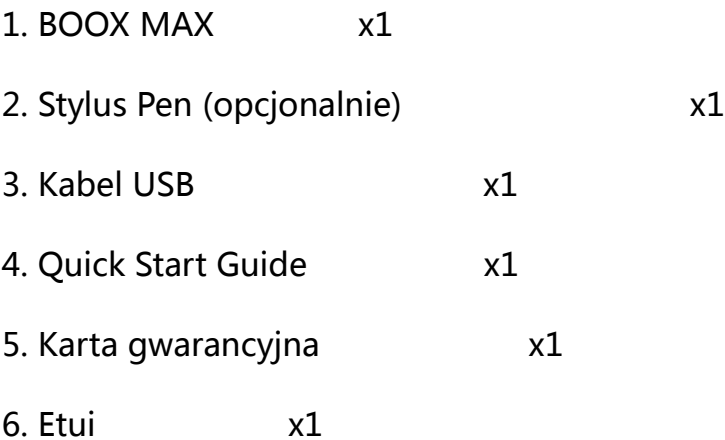

# **3. Zasady bezpieczeństwa**

Przed użyciem urządzenia należy uważnie zapoznać się z tym punktem..

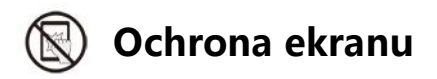

Czytnik jest wyposażony w ekranu E-ink, który jest bardzo delikatny. Nie należy narażać go na wstrząsy, ściskanie, nacisk na ekran czy upuszczenie z wysokości. Jeżeli ekran czytnik ulegnie uszkodzeniu mechanicznemu należy zaprzestać jego użytkowania i skontaktować się z punktem pomocy technicznej w celu jego naprawy. Zabranie się samodzielnych prób napraw urządzenia.

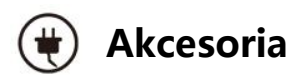

Tylko kabel USB i adapter spełniające wymagania producenta mogą być użytkowane z czytnikiem. Więcej informacji można znaleźć w specyfikacji technicznej. Producent nie odpowiada za uszkodzenia powstały podczas użytkowania nieoryginalnych akcesoriów.

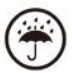

## **Chroń przed wilgocią**

Czytnik nie jest wodoodporny. Chroń go przed wilgotnymi warunkami,

nie używaj podczas deszczu i wszystkich innych cieczy.

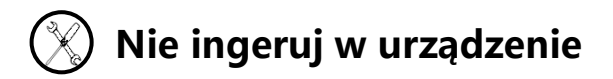

Zabrania się technicznej ingerencji w urządzenie.

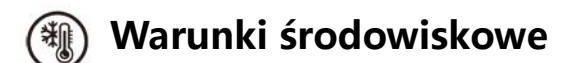

Dopuszczalne temperatura otoczenia 0°C-50°C .

# <span id="page-6-0"></span>**4. Budowa czytnika**

## **Przód**

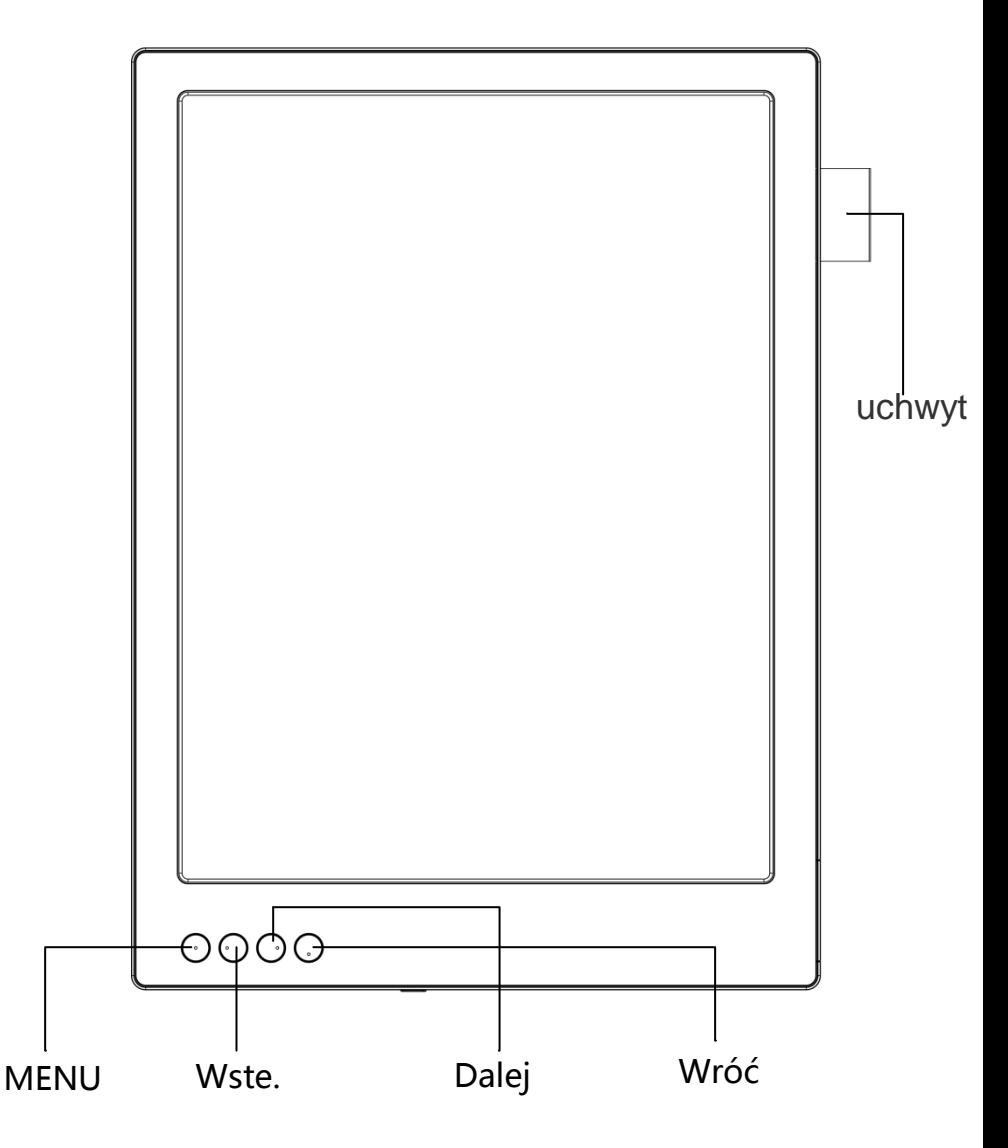

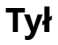

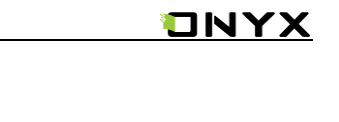

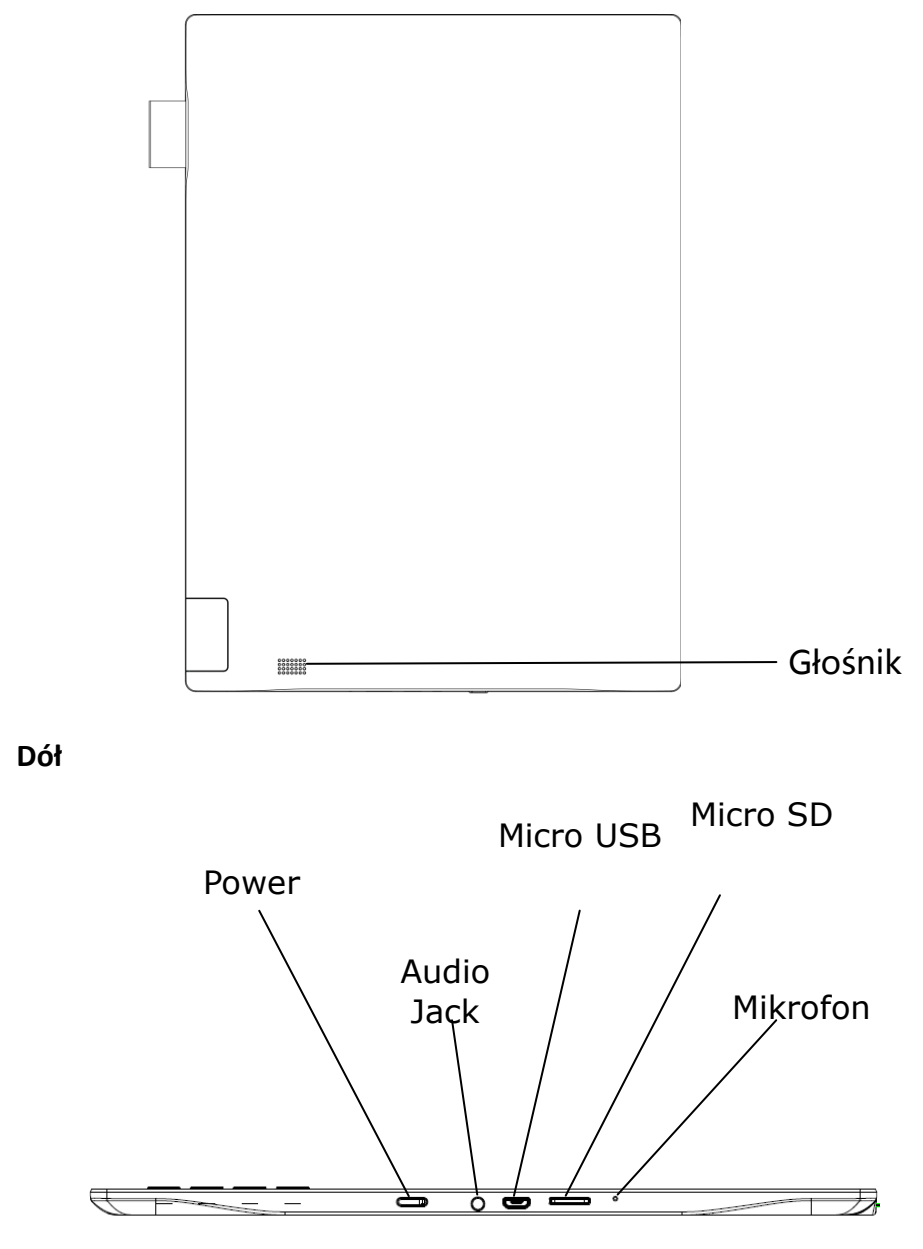

 $\sqrt{ }$ 

## **ONYX**

I

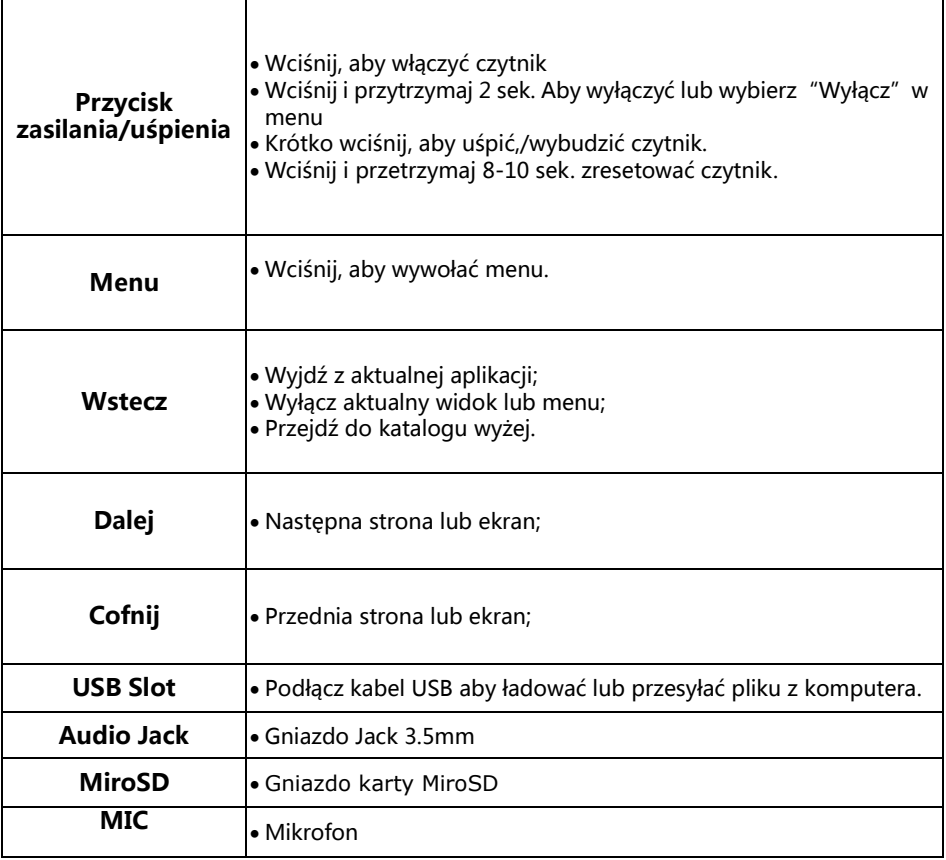

## <span id="page-9-0"></span>**5. Interface**

### <span id="page-9-1"></span>**5.1 Główny interface**

Interface zawiera pasek statusu, aktualnie czytane, ostatnio dodane i obszar

funkcji;

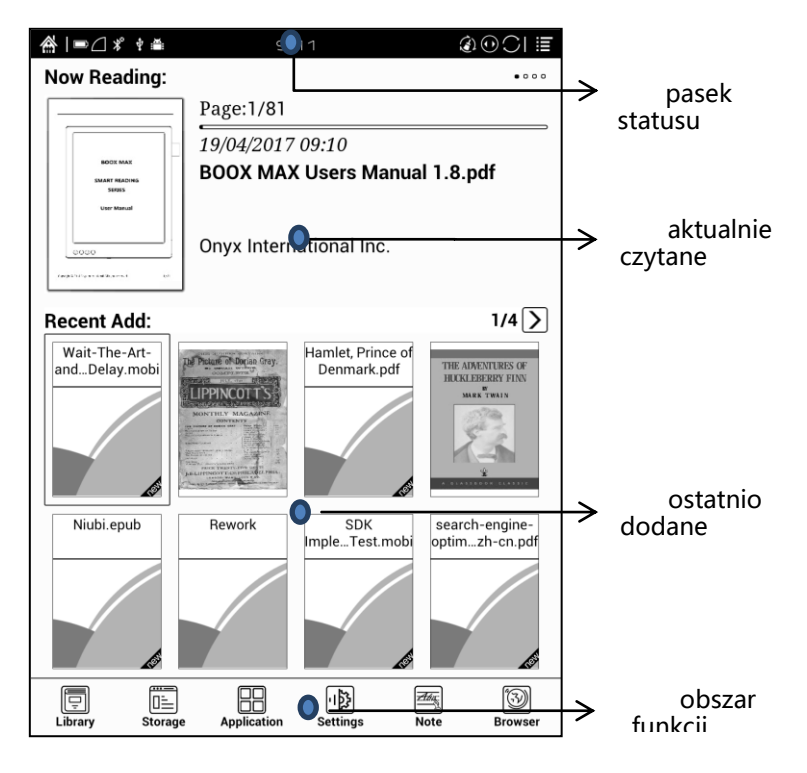

#### **Pasek statusu**

K | © △ ¥ ↑ ▲ ■ 10:33  $\circledcirc \circ \circ \circ \circ$ 

Wyświetla aktualny stan czytnika.

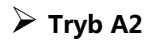

- $\triangleright$  Szybki tryb do wyświetlania głównie tekstów bez całkowitego odświeżenia stron. Tryb A2 do czytania tekstów z grafikami.
- $\mathbf{\Omega}$ : A2 włączone
- $\bullet$  : A2 wyłączone

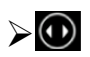

**Zmiana trybu działania przycisków** 

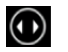

Tryb zmiany stron

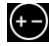

Tryb kontorli głośności

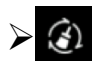

**Oczyszczenie pamięci**

Uruchomienie zamyka otwarte w tle aplikacje.

#### **Teraz czytane**

W tej cz. wyświetlane są aktualnie czytane pozycje z informacjami o tytule,

autorze i postępie;

- Wybranie pozycji powoduje jej otwarcie;
- Jeżeli jest dostępna to wyświetlana jest okłada pozycji.

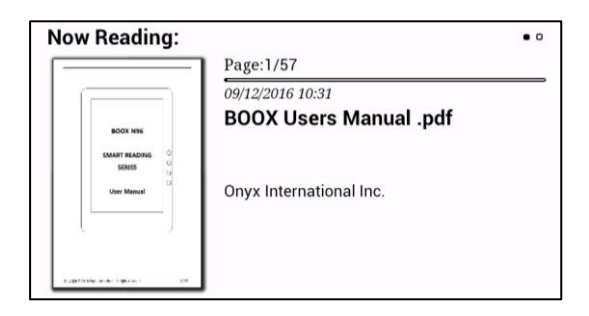

#### **Ostatnio dodane**

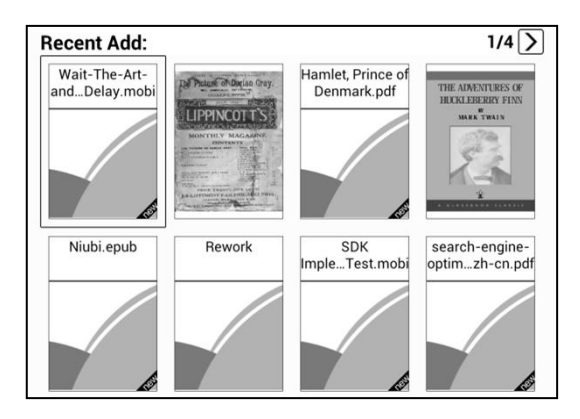

Widoczne są tutaj ostatnio czytane pozycje w kolejności chronologicznej. Na

max. 8 stronach.

#### **Funkcje**

 W tym miejscu wyświetlają się ikony niektórych często używanych funkcji, takich jak Biblioteka, Pamięć, Aplikacje, Podświetlenie, Ustawienia, Przeglądarka

itd.;

```
 Biblioteka
```
Tutaj wyświetla są wszystkie książki. Tryb ten nie pozwala zarządzać plikami;

**Pamięć** 

Copyright © 2017 Onyx International. All rights reserved.13 /  $24$ Tutaj wyświetlane są wszystkie pliki i foldery. Tutaj można zarządzać pliki, folderami jak i książkami;

Users can manage documents and folders from page;

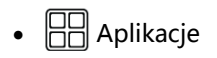

Ta opcja umożliwia zarządzanie zainstalowanymi aplikacjami;

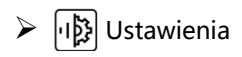

Z tego miejsca można dostosować ustawienia całego czytnika;

#### <span id="page-14-0"></span>**5.2 Obszar powiadomień**

- Dotknij wskaźnika baterii po lewej stronie paska statusu abyś wyświetlić powiadomienia, wciśnij przycisk wstecz lub wybierz ikonę Home, aby zamknąć.;
- Obszar powiadomień zawiera: WiFi, date, ustawienia głośności, ustawienia itp;

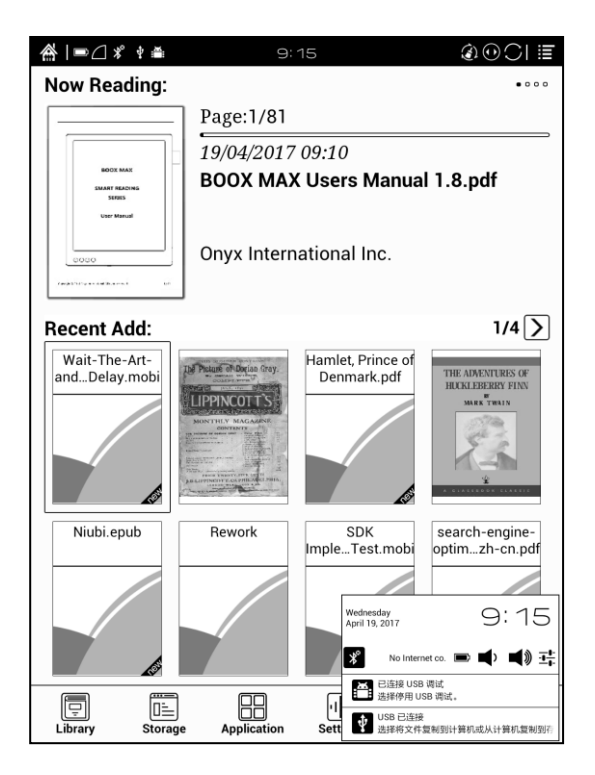

## <span id="page-15-0"></span>**6. Czytanie publikacji**

Wybierz okładkę książki, aby otworzyć plik. Domyślnie książki otwierają się w

trybie pełnoekranowym;

Aplikacja obsługuje jednoczesny odczyt do 4 książek w tym samym czasie,

wyjście z aplikacji nie powoduje automatycznego zamykania otwartych

dokumentów; Aktualnie wyświetlany dokument jest podświetlony;

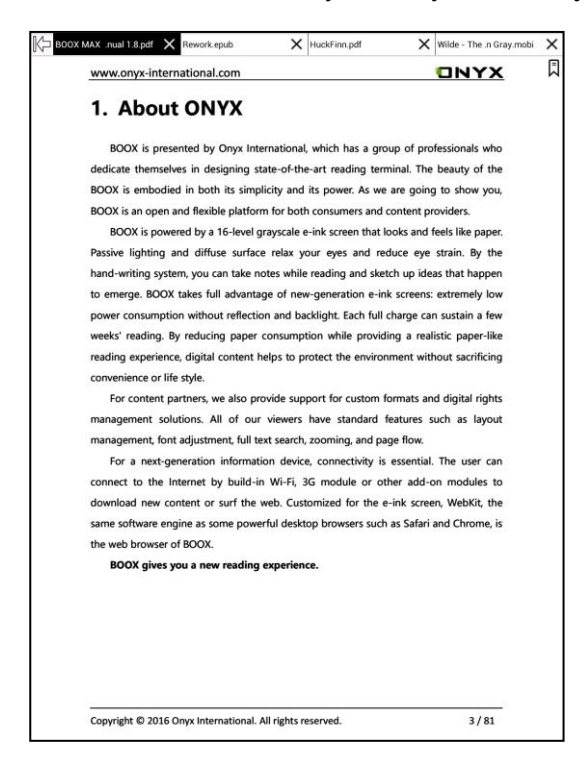

Dotknij środka ekranu, aby wywołać menu i pasek statusu;

 $\bullet$ 

- Pasek statusu zawiera: Przyciski Dalej/Wstecz, Słownik, Spis treści, wyszukiwarkę;
- Menu zawiera: Przyciski powiększ/zmniejsz, nawigację, notatki, rotacje i inne opcje.;

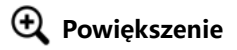

Zawiera opcje dostosowania rozmiaru strony lub tekstu;

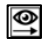

#### **Nawigacja**

Umożliwia ręcznie wycięcie marginesów lub włączenie trybu kolumnowego;

### **|| El Notatki**

Wywołuje menu zawierające Spis treści, Zakładki, Notatki i ich eksportowanie;

### **Rotacja**

Zmiana orientacji ekranu (pozioma i pionowa);

```
 Wstecz. /Dalej
```
- Do szybkiego zmienia stron;
- Jeżeli okna jest szara wtedy nie ma możliwości przejścia stronę dalej lub

wstecz;

### **Słownik**

 Podczas czytanie przytrzymaj dłużej na nieznanym słowie, spowoduje to wyświetlenie okna słownika. Stardict\bg\mdict są obsługiwane. Można pobrać i zainstalować słowniki samodzielnie. Należy jest umieścić w katalogu \dicts\xxx ( np. \ dicts\ English-french);

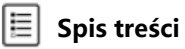

Wyświetla zawartość dokumentu (rozdziały z odnośnikami)

#### **Wyszukiwarka**

Służy do wyszukiwanie określanego fragmentu w teksie;

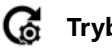

**Tryb odświeżania ekranu**

Można dostosować tryb odświeżania ekranu. Dostępne są opcje, co 3\5\7\9

stron. Domyślnie ustawione jest 5;

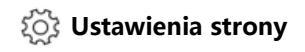

Copyright © 2017 Onyx International. All rights reserved.18 /  $24$ W tym miejscu można dostosować opcje marginesów, czasu, nawigacji i słownika.

## <span id="page-18-0"></span>**7. FAQ**

### <span id="page-18-1"></span>**7.1 Włączanie i wyłączanie czytnika**

- Aby włączyć przytrzymaj przycisk power przez 3-5 sek.;
- Aby wyłączyć przytrzymaj przycisk power przez 3-5 sek;
- Można wybrać też opcje z górnego menu wyłącz.

### <span id="page-18-2"></span>**Ładowanie**

- $\checkmark$  Czytnik może być ładowane przez port USB w komputerze;
- $\checkmark$  Można też wykorzystać ładowarkę sieciową (5V, <= 1A);
- Dioda LED jest aktywna podczas ładowania czytnika. Gaśnie w momencie pełnego naładowania;
- $\checkmark$  Pełne ładownie akumulatora zabiera ok. 3 godz;

### <span id="page-18-3"></span>**7.3 Przesyłanie plików**

- $\checkmark$  Za pomocą dołączonego kabla USB z komputera;
- $\checkmark$  Za pomocą aplikacji synchronizującej z pomocą WiFi;
- $\checkmark$  Pobieranie za pomocą wbudowanej przeglądarki lub czytanie online WiFi;

### <span id="page-18-4"></span>**7.4 Instalacja słowników**

Czytnik wspiera formaty stardict\bg\mdict. Należy wgrać pliki słownika do katalogu "\dicts\dictionary".

### <span id="page-18-5"></span>**7.5 Instalacja czcionek**

Pobrane czcionki należy umieścić w katalogu /adobe/resources/fonts;

### <span id="page-19-0"></span>**7.7 Aktualizacja oprogramowania z sieci**

Użytkownik może zaktualizować oprogramowanie przez WiFi (Ustawienia\O urządzeniu\Aktualizacja).

#### <span id="page-19-1"></span>**7.8 Zmiana wygaszacza ekranu**

Wybierz obraz w formacie PNG, wywołaj menu i wybierz "Ustaw, jako wygaszacz ekranu".

## <span id="page-19-2"></span>**8. Gwarancja**

8.1 Zakres gwarancji

8.1.1 Czytnik: 12 miesięcy;

8.1.2 Jeżeli w ciągu 15 dni od daty zakupu, ujawnione zostaną wady wynikające z normalnego użytkowania, możliwa jest wymiana lub bezpłatna naprawa;

8.1.3 Jeżeli w ciągu roku od daty zakupu, ujawnione zostaną wady wynikające z normalnego użytkowania, możliwa jest bezpłatna naprawa;;

8.1.4 Jeżeli w ciągu 3 lat od daty zakupu, ujawnione zostaną wady wynikające z normalnego użytkowania, możliwa jest odpłatna naprawa;

8.1.5 Powyższe zapisy są ograniczone dla komponentów elektronicznych, włączając płytę główną i ekran, nie dotyczą obudowy, broszur, pudełka, słuchawek i innych opcjonalnych akcesoriów;

8.2 Gwarancja nie obejmuje

Następujące zdarzenia nie są objęte gwarancją, nawet wtedy możliwa jest odpłatna naprawa w serwisie.

8.2.1 Uszkodzeń produktów innych marek niż ONYX BOOX;

8.2.2 Uszkodzeń spowodowanych nieautoryzowanym demontażem lub naprawami.

8.2.3 Zmiany lub zagubienia numeru seryjnego;

8.2.4 Uszkodzeń spowodowanych użytkowaniem w niewłaściwych warunkach. Np., użytkowanie w środowisku zbyt wilgotnym bądź suchym, w niewłaściwej temperaturze lub niestabilnym zasilaniu itp.;

8.2.5 Uszkodzeń spowodowanych czynnikami losowymi lub niewłaściwym użytkowaniem włączając, zalanie cieczą, pęknięcie ekranu, upadek, nie prawidłowe podłączenie kabla sygnałowego itp.

8.2.6 Naturalnego zużycia włączając, zużycia i starzenia obudowy oraz akcesoriów.

8.2.7 Uszkodzeń spowodowanych zdarzeniami losowymi, taki jak pożar, powódź, trzęsienia ziemi i inne naturalne katastrofy.

8.2.8 Uszkodzeń powstałych w wyniku użytkowania aplikacji niedozwolonych przez SDK.

8.2.9 Urządzeń niewyprodukowanych przez firmę ONYX.

8.3 Procedura gwarancyjna

8.3.1 Użytkownik powinien skontaktować się ze sprzedawcą;

8.3.2 Użytkownik przedstawić musi dowód zakupu (fv, paragon) lub wypełnioną oryginalną kartę gwarancyjną.

8.3.3 Należy zabezpieczyć czytnik podczas transportu (w szczególności ekran)

8.3.4 Nie należy odsyłać dodatkowych akcesoriów, serwis nie odpowiada za ich utratę.

8.3.5 Należy utworzyć kopię zapasową zawartości czytnik. Serwis nie odpowiada za ich utratę.

**ONYX International Inc. Zastrzega sobie prawo do interpretacji zapisów gwarancji.**

## <span id="page-21-0"></span>**9. Specyfikacja techniczna**

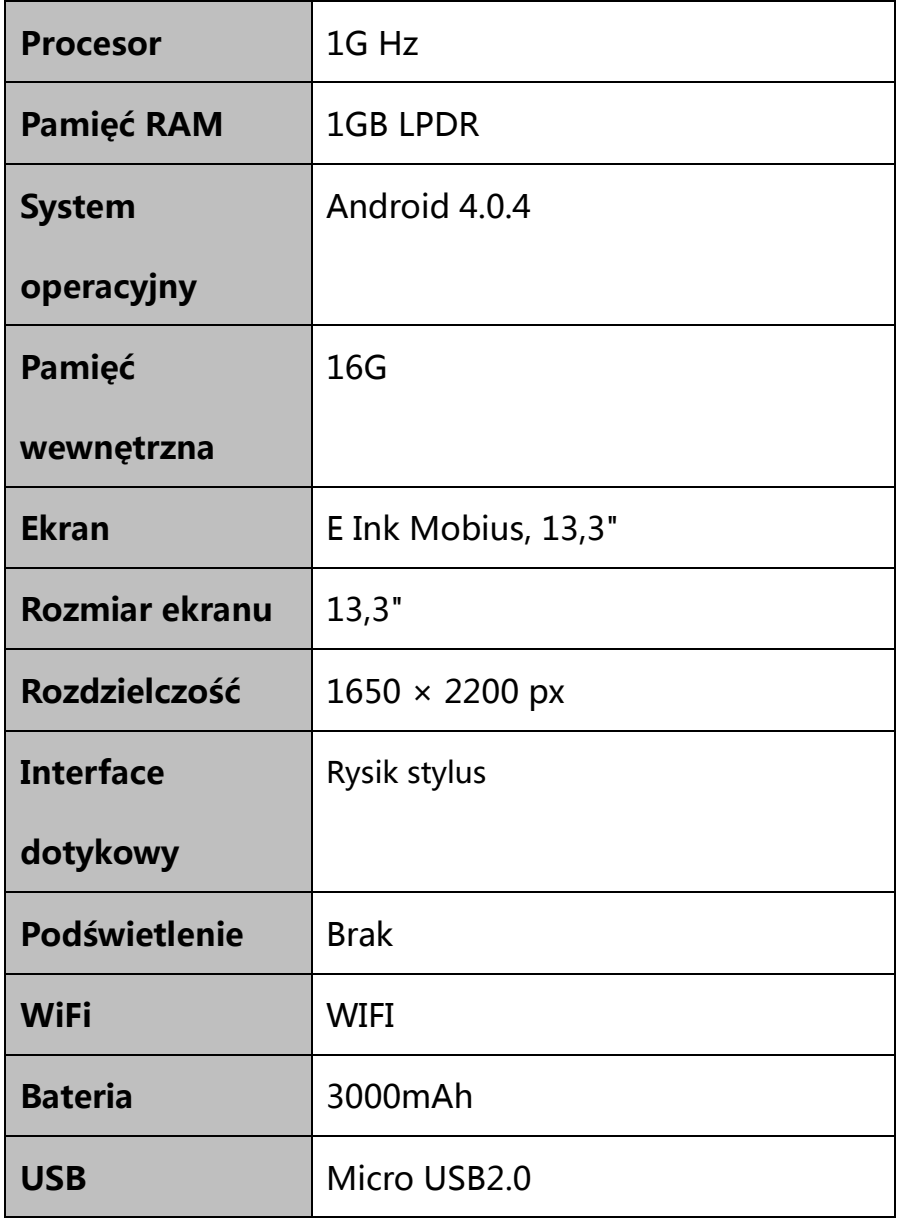

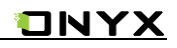

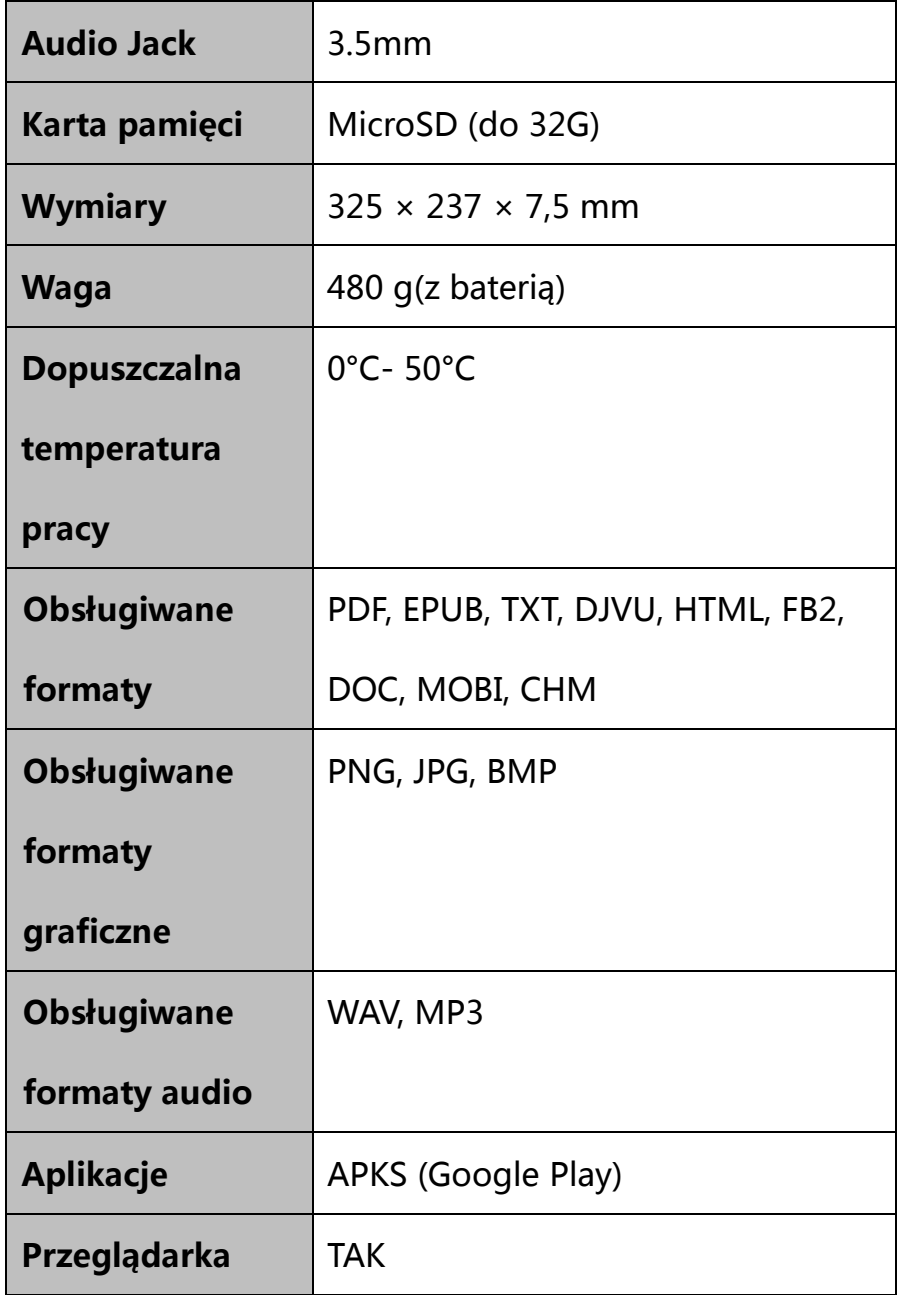

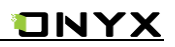

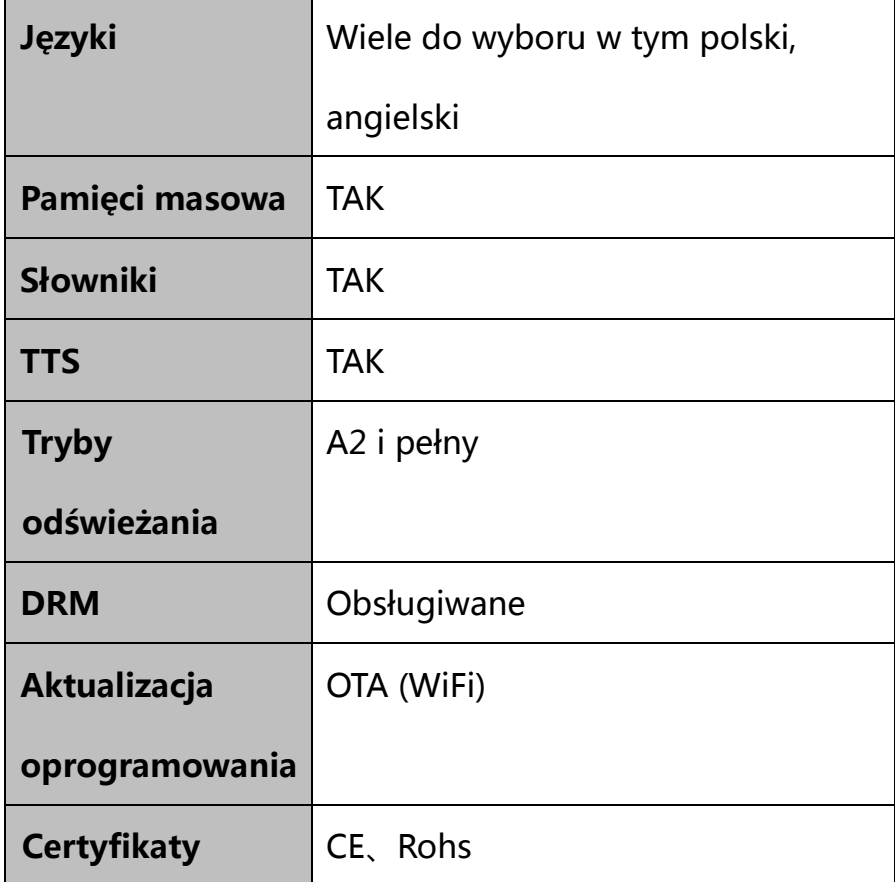

# <span id="page-23-0"></span>**10.Deklaracje producenta**

Onyx International Inc. zastrzega sobie prawo do zmiany treści instrukcji

obsługi.

Aby uzyskać więcej informacji odwiedź [www.boox.com](http://www.boox.com/)